CPS-V3.2

# Installationshilfe F2120/S2125 mit SMO S40 und dem optionalen Zubehör 2. Heizkreis, ERS S10, RMU 40, KVR-10, AXC-30

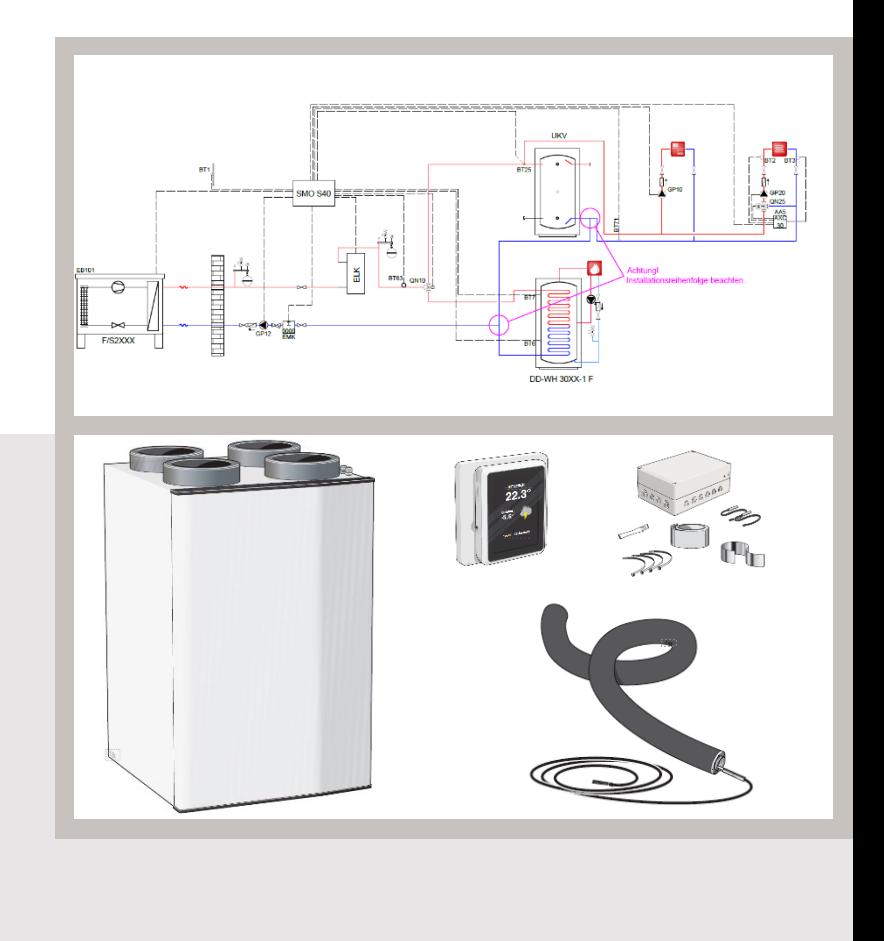

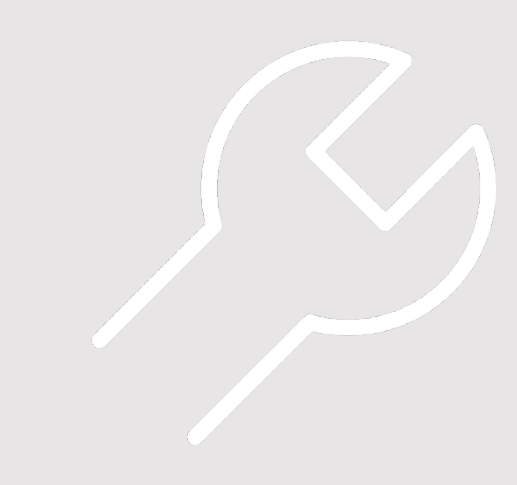

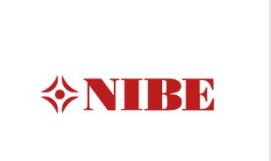

# Inhaltsverzeichnis

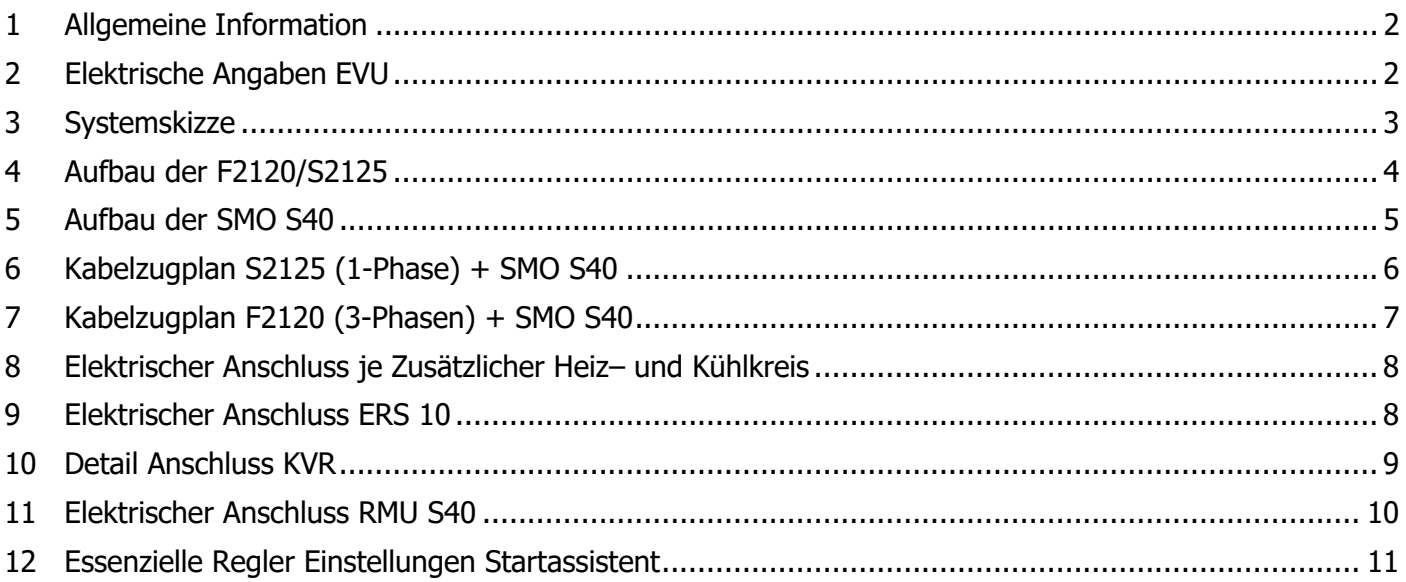

#### **WICHTIGER HINWEIS**

Anschluss der Wärmepumpen an das Heizungsverteilsystem, Vermeidung von Sauerstoffeintritt Sauerstoffeintrag in das Heizungswasser ist durch eine fachgerechte Materialwahl und Installation zu verhindern. Siehe auch VDI – Richtlinie 2035 Blatt 2

Anschlussleitungen und Verbindungen sind mit für die Heizungsinstallation zugelassenen diffusionsdichten Materialien auszuführen. Diese Forderung wird durch herkömmliche flexible Anschlussschläuche mit einem Innenschlauch aus EPDM in der Regel nicht erfüllt.

### <span id="page-1-0"></span>1 Allgemeine Information

Diese Installationshilfe soll Sie bei der Installation Ihrer Wärmepumpenanlage unterstützen. Sie ist kein Ersatz für das jeweils Ihrer Wärmepumpe beiliegende Installateurhandbuch. Die Darstellungen stellen unter anderem einen Auszug aus dem Installateurhandbuch dar und erheben keinen Anspruch auf Vollständigkeit. Bei Fragen zu einzelnen Abbildungen oder Unklarheiten ist immer das Installateurhandbuch hinzuzuziehen. Die Verwendung ohne Hinzuziehung des Installateurhandbuches erfolgt auf eigene Gefahr!

Aktuelle Installateurhandbücher und die weitere technische Dokumentation finden Sie online unter der folgenden Internetadresse:<https://fachpartner.nibe.de/dokumentation/>

#### <span id="page-1-1"></span>2 Elektrische Angaben EVU

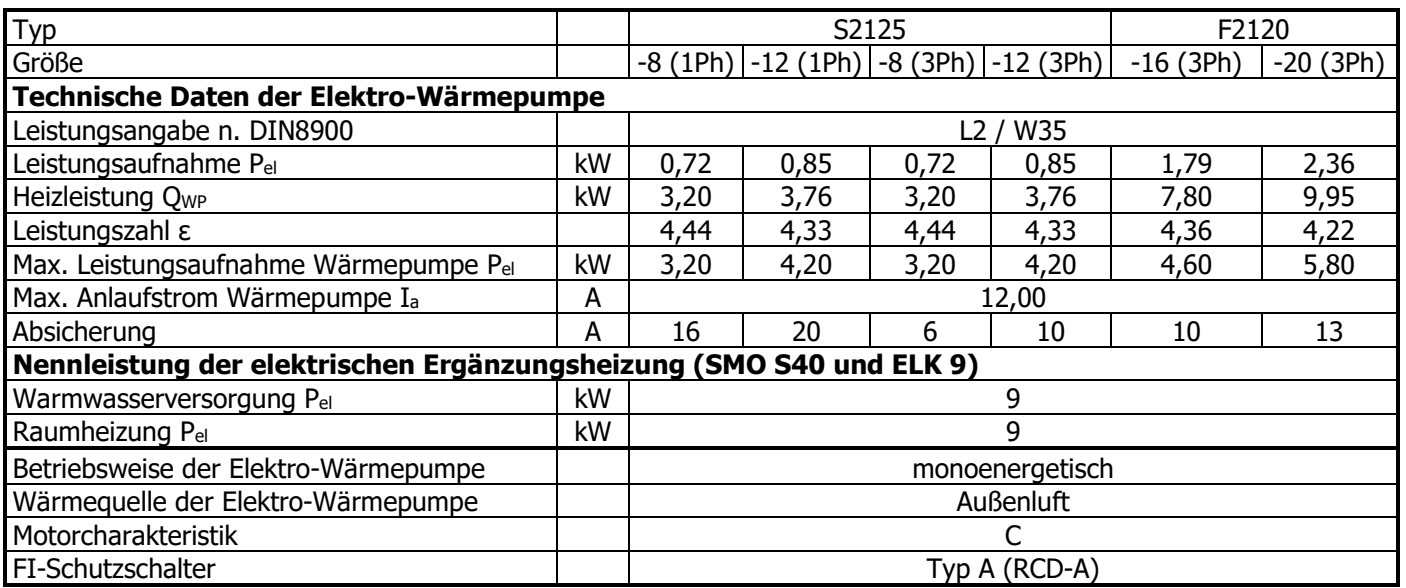

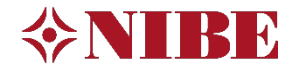

### <span id="page-2-0"></span>Systemskizze

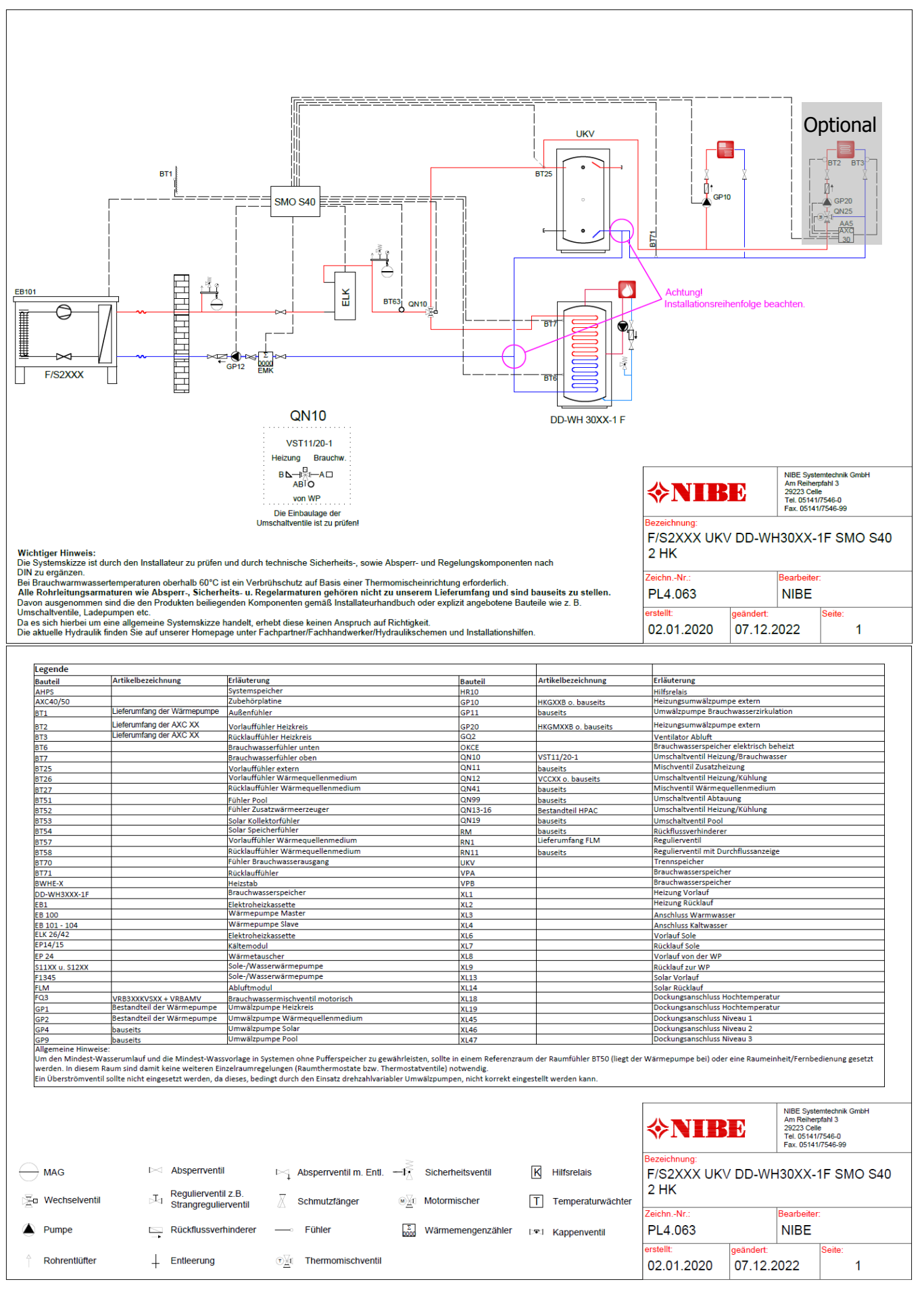

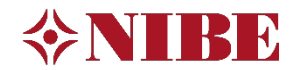

### <span id="page-3-0"></span>4 Aufbau der F2120/S2125

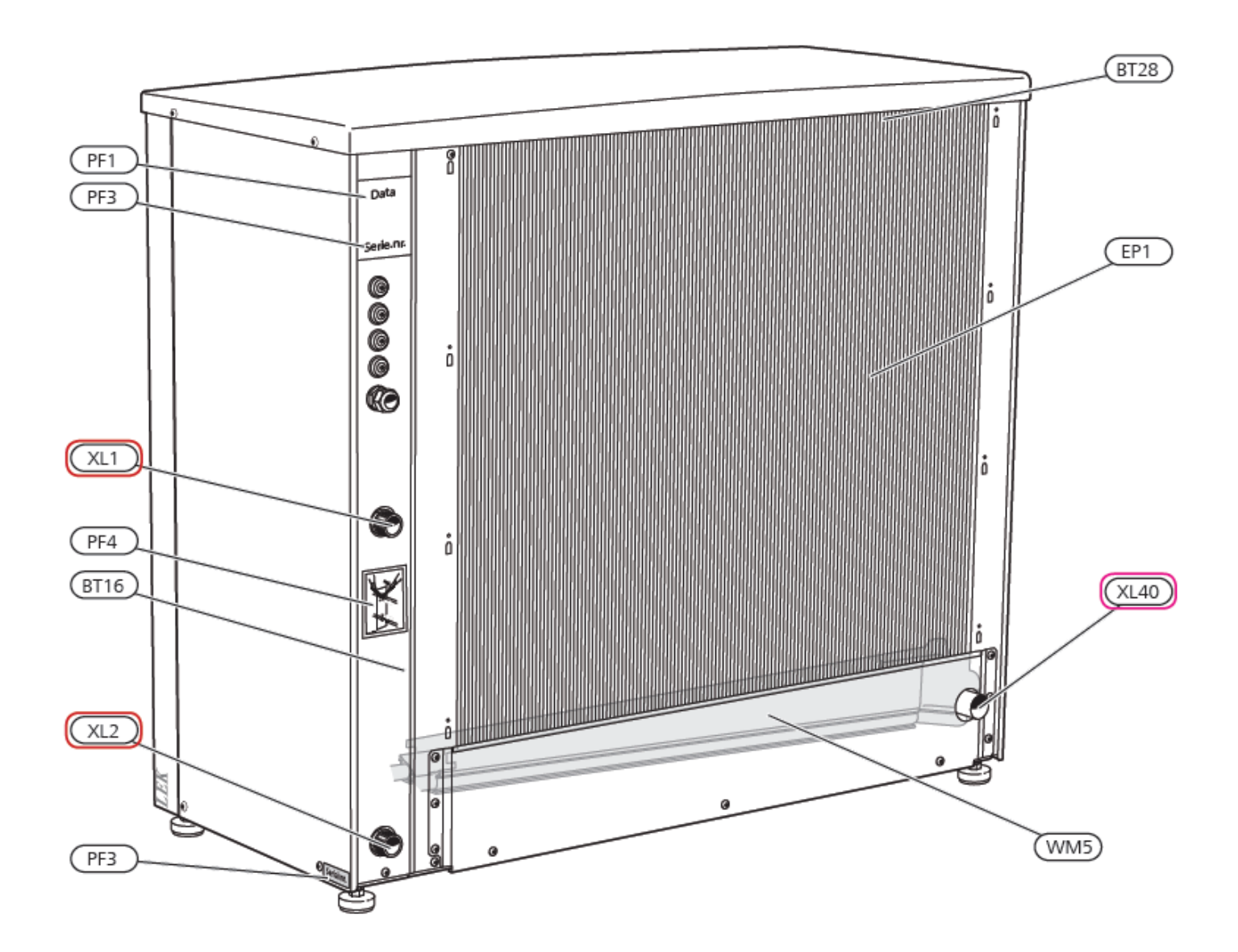

**HINWEIS!** Beim Modell S2125 wir ein Gasabscheider an XL1 angeschlossen (Siehe Installationshandbuch).

#### **Rohranschlüsse**

**Heizung**

**XL1** Austritt Heizungsmedium aus F2120 (**R1 1/4"**)

**XL2** Eintritt Heizungsmedium aus F2120 (**R1 1/4"**)

#### **Kondensat**

**XL40** Abfluss Kondensat-Auffangwanne (**DN40**)

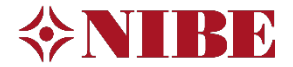

#### <span id="page-4-0"></span>5 Aufbau der SMO S40

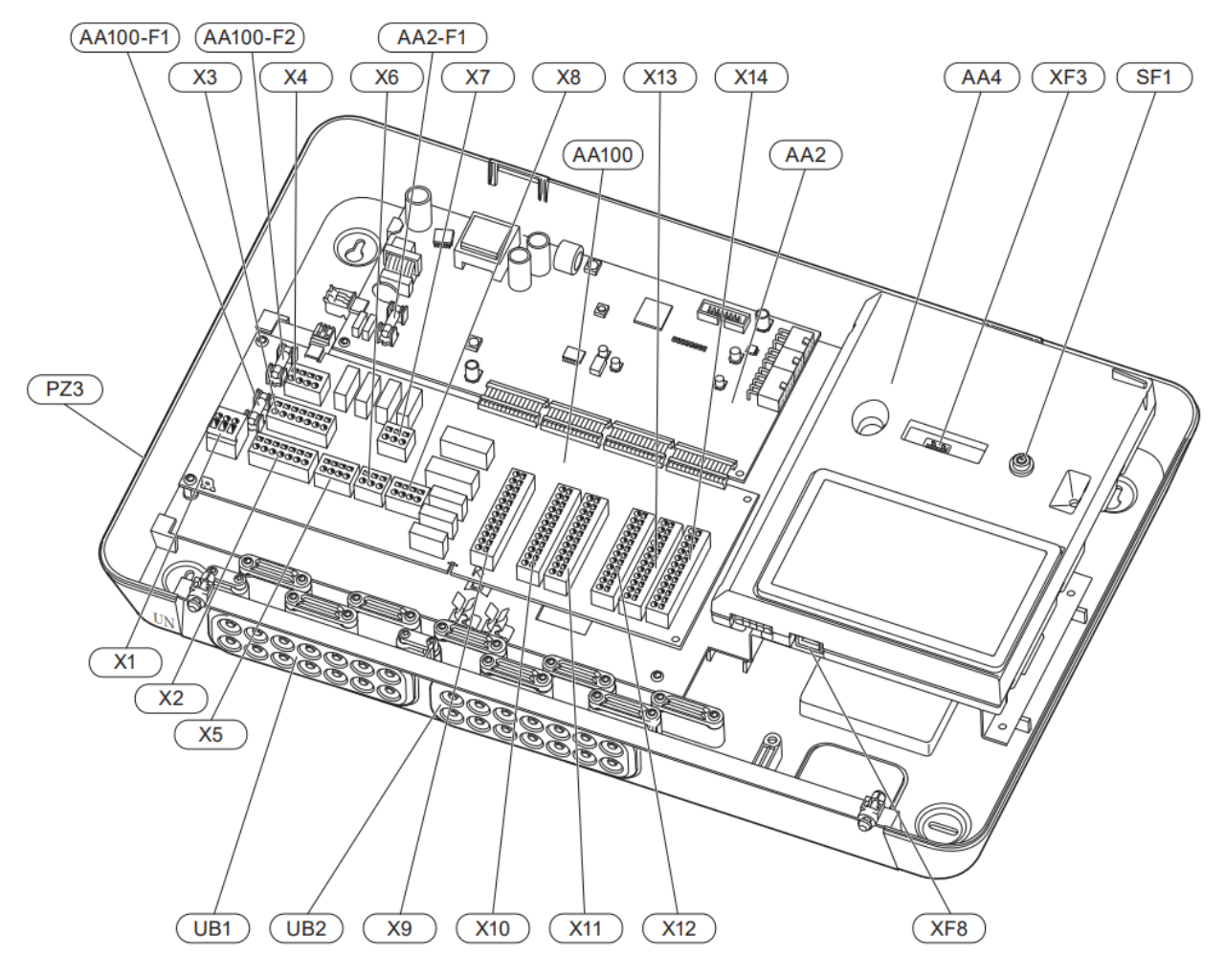

#### **Elektrische Komponenten**

# AA2 Grundkarte

Feinsicherung, 4AT

- AA4 Bedienfeld<br>XF3
	- - XF3 USB-Anschluss<br>XF8 Netzwerksansc Netzwerksanschluss für myUplink

# AA100 Verbindungskarte<br>F1 Feins

- F1 Feinsicherung, 6,3AT<br>F2 Feinsicherung, 6.3AT
- F2 Feinsicherung, 6,3AT<br>X1 Anschlussklemme. Sr
- X1 Anschlussklemme, Spannungsversorgung
- X2 Anschlussklemme, Erdung<br>X3 Anschlussklemme (N)
- X3 Anschlussklemme (N)<br>X4 Anschlussklemme (1)
- X4 Anschlussklemme (L)<br>X5 Anschlussklemme (O)
- X5 Anschlussklemme (QN10, GP10, GP12.1-EB101, GP12.2-EB102)
- X6 Anschlussklemme AUX-Ausgang (AUX10)
- X7 Anschlussklemme AUX-Ausgang (AUX11)
- X8 Anschlussklemme, Zusatzheizung
- X9 Anschlussklemme, externe Anschlussmöglichkeiten
- X10 Anschlussklemme AUX-Eingänge, externe Anschlussmöglichkeiten (verfügbare AUX 1-6)
- X11 Anschlussklemme (GND)
- X12 Anschlussklemme, externe Anschlüsse
- X13 Anschlussklemme (GND)<br>X14 Anschlussklemme, exterr
- Anschlussklemme, externe Anschlüsse

# SF1 Aus/Ein-Schalter<br>UB1 Kabeldurchführu

# UB1 Kabeldurchführung<br>UB2 Kabeldurchführung

Kabeldurchführung

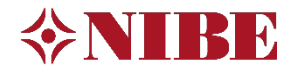

#### Kabelzugplan S2125 (1-Phase) + SMO S40

<span id="page-5-0"></span>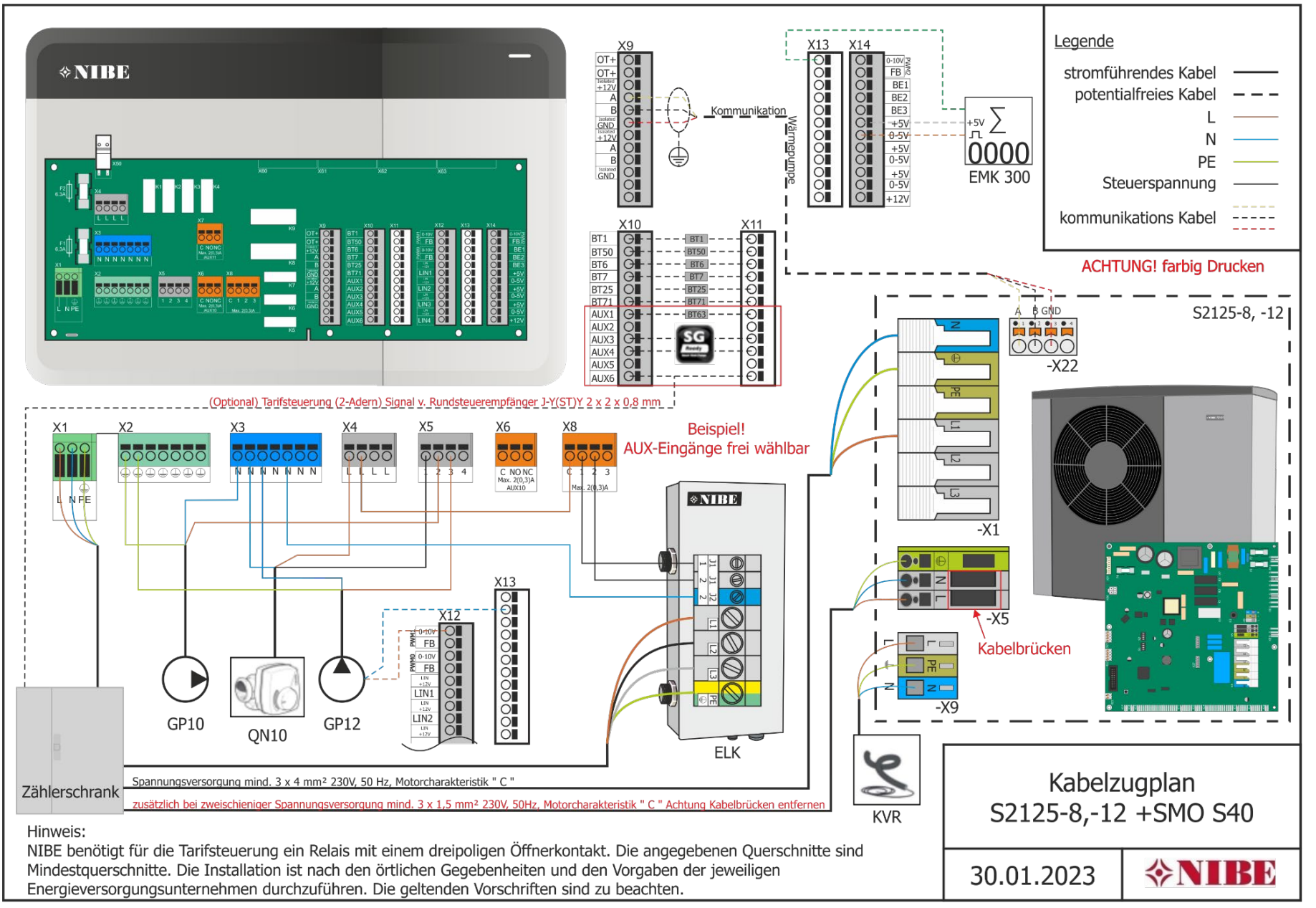

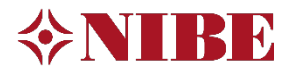

### Kabelzugplan F2120 (3-Phasen) + SMO S40

<span id="page-6-0"></span>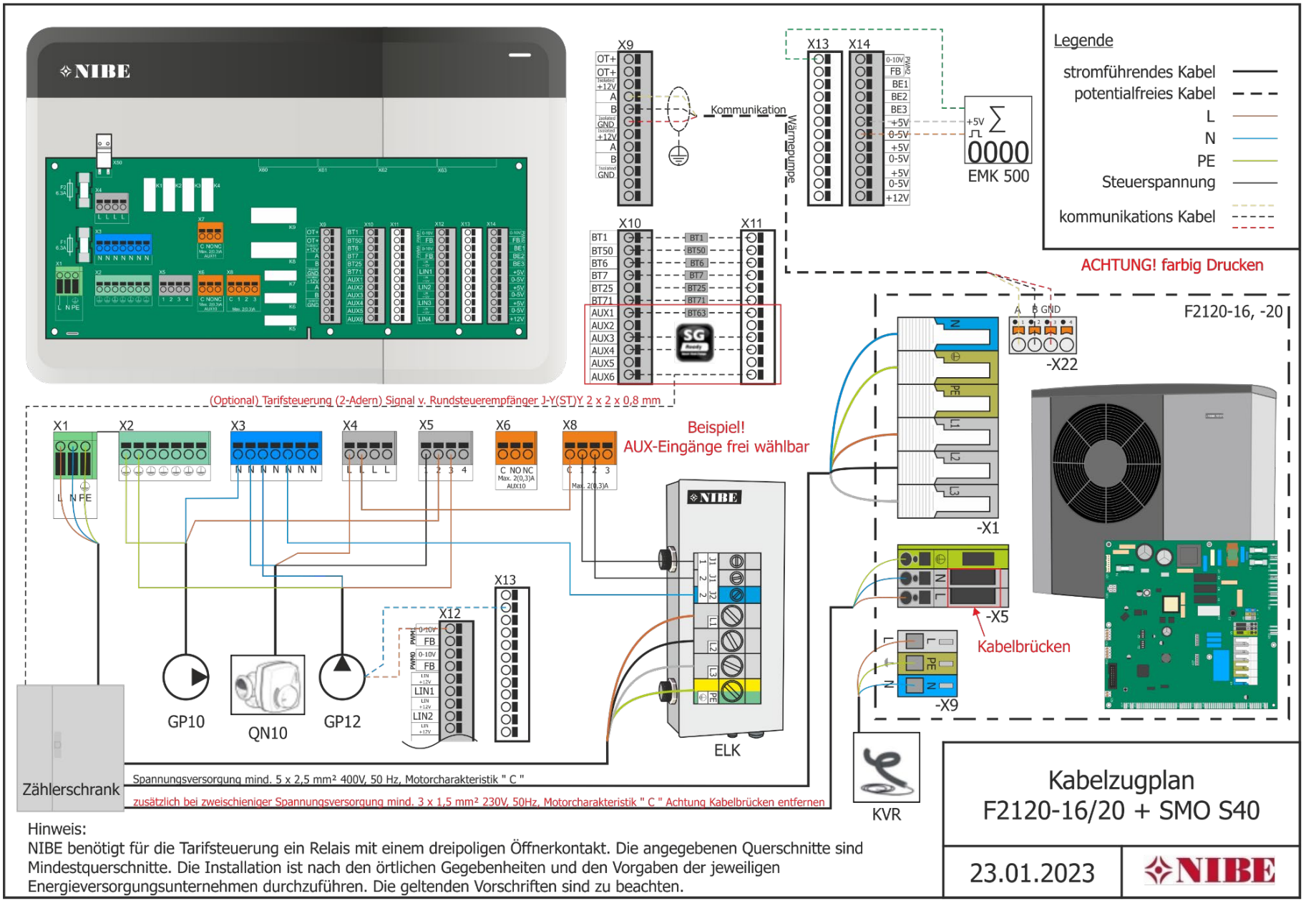

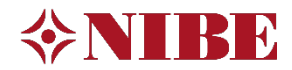

# <span id="page-7-0"></span>8 Elektrischer Anschluss je Zusätzlicher Heiz– und Kühlkreis

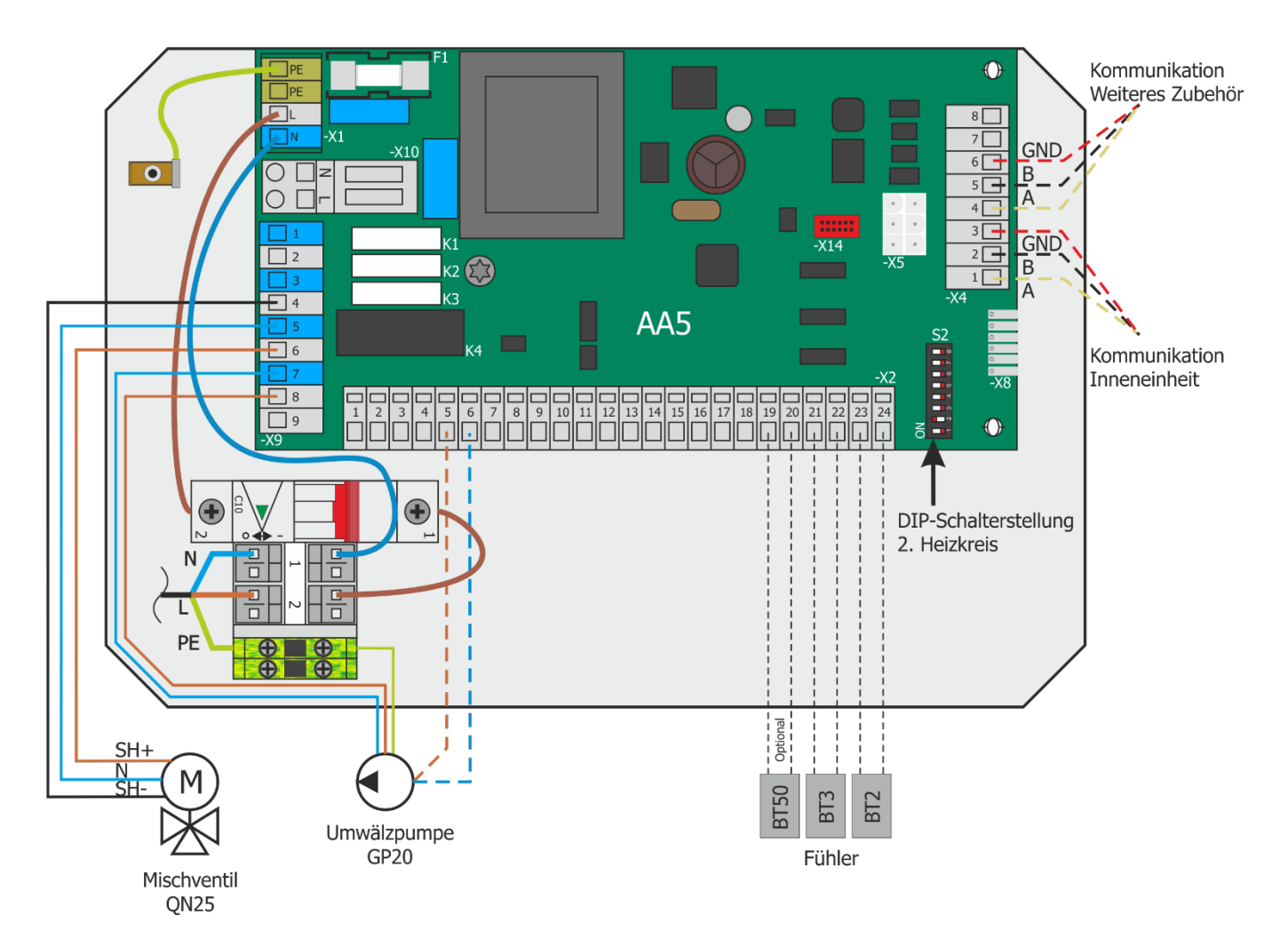

# <span id="page-7-1"></span>9 Elektrischer Anschluss ERS 10

#### **Kommunikation**

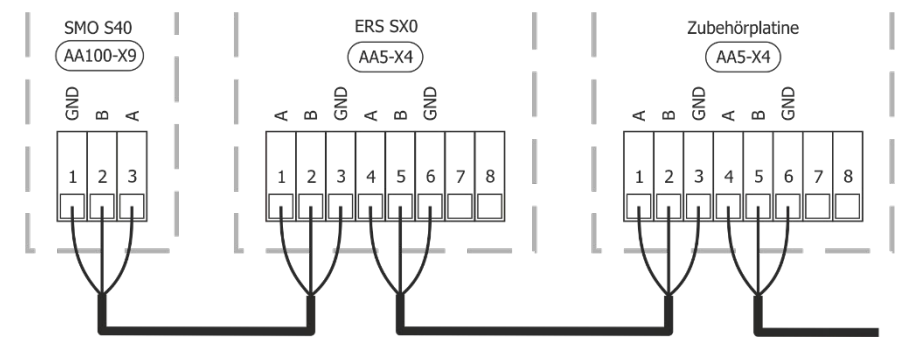

#### **Dipschalterstellung**

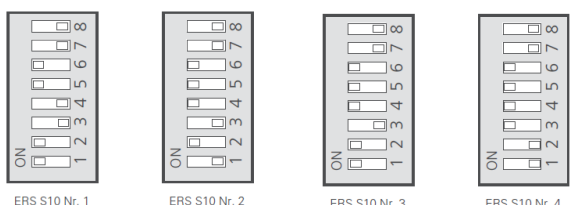

**ERS S10 Nr. 1** 

**ERS S10 Nr. 4** 

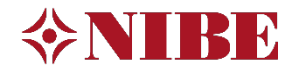

# Detail Anschluss KVR

<span id="page-8-0"></span>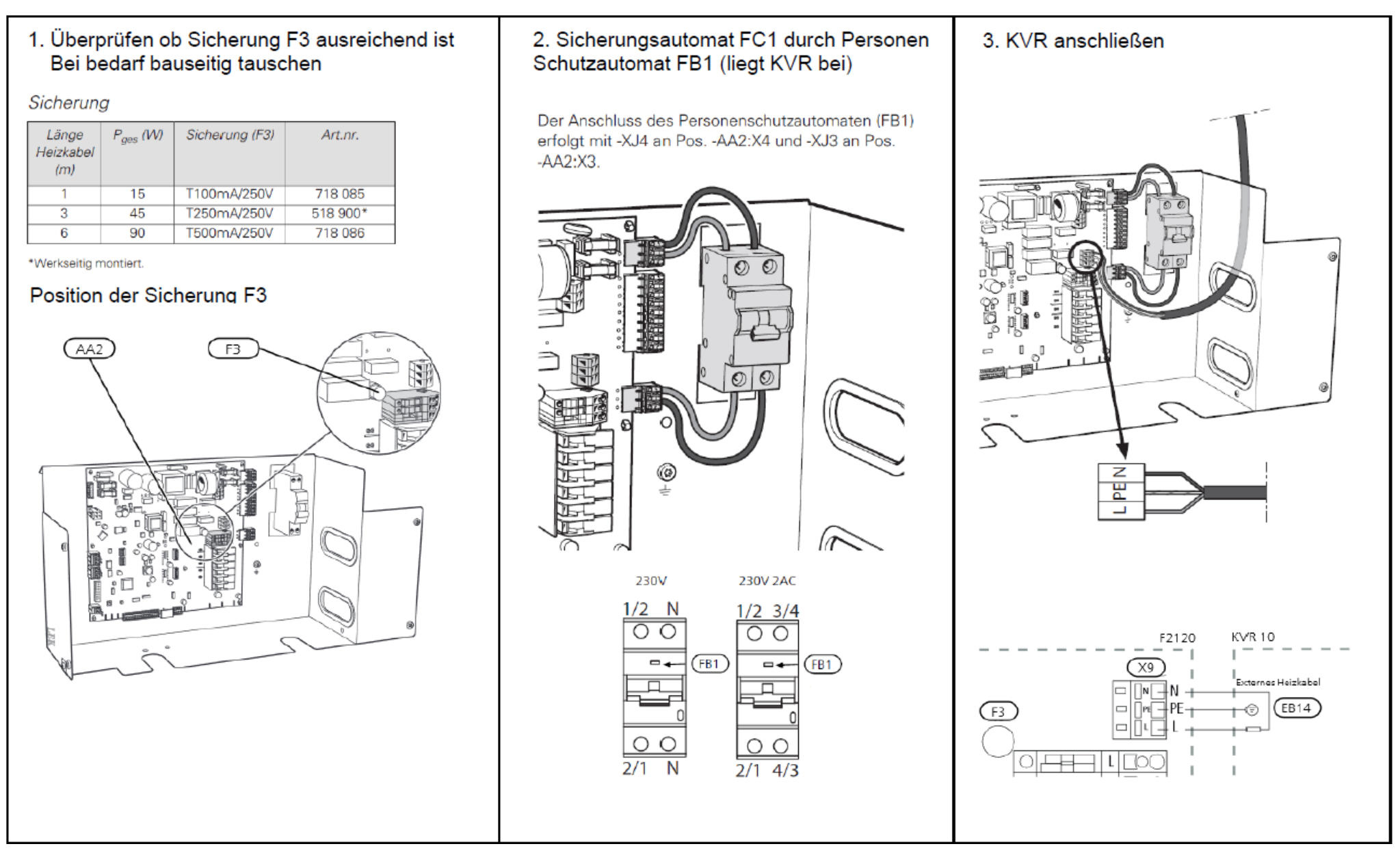

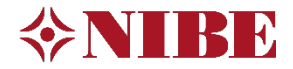

### <span id="page-9-0"></span>11 Elektrischer Anschluss RMU S40

**Kabelgebunden**, mittels Kommunikationskabels vierpolig und abgeschirmt

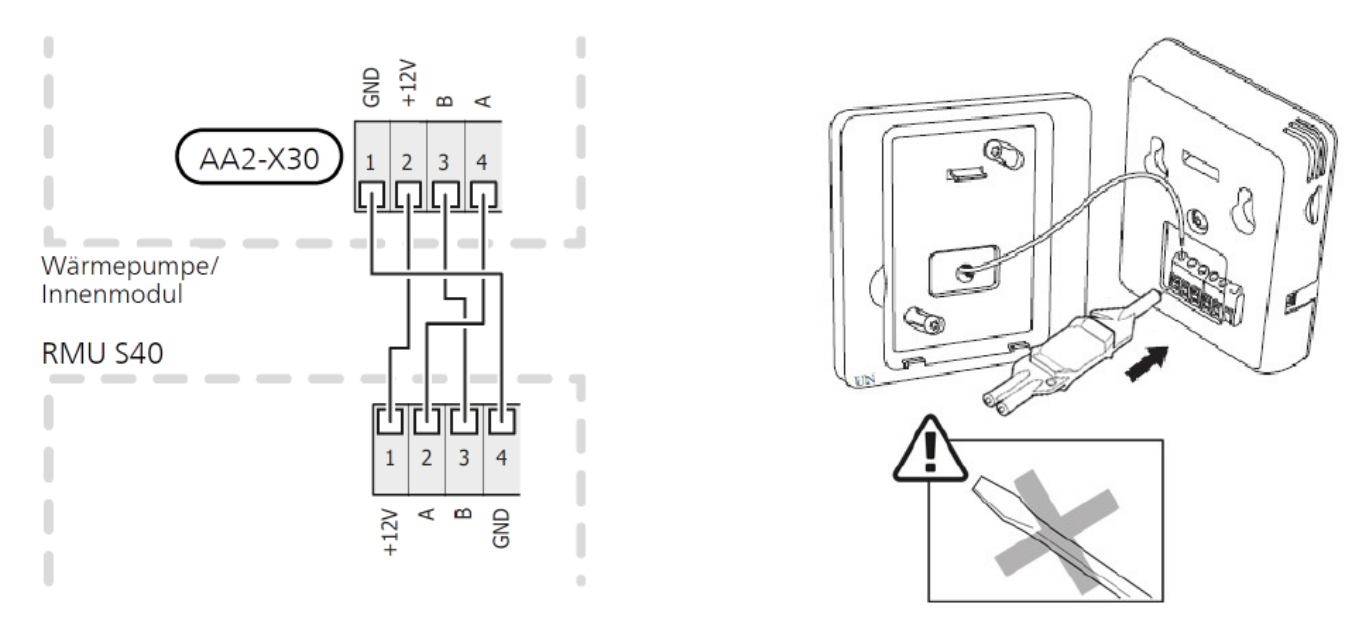

**Funkbasierte Kommunikation**, Spannungsversorgung über 12 V Netzteil

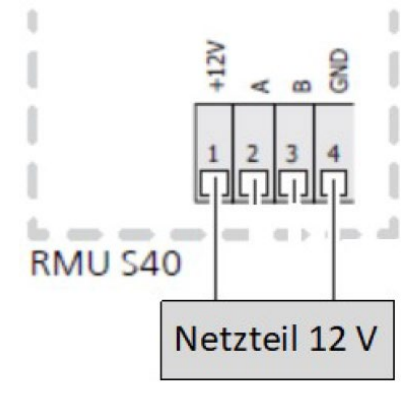

Anschließend wird die RMU S40 Displayeinheit auf den Montagerahmen gesetzt und eingerastet

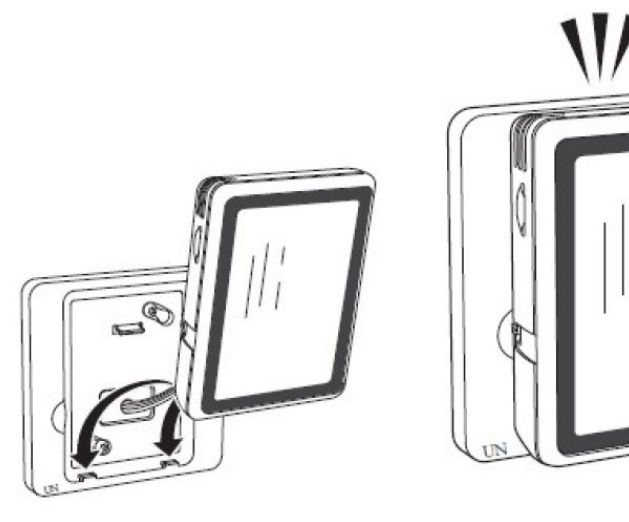

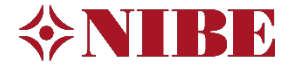

# <span id="page-10-0"></span>12 Essenzielle Regler Einstellungen Startassistent

Nachfolgend abgebildet die essenziellen Regler Einstellungen zur vorliegenden Hydraulik. Die Einstellungen erfolgen über den vollständigen Startassistent können aber unter den nebenstehenden Menüpunkte auch später erneut aufgerufen werden.

Nicht aufgeführte Menüpunkte sind meist selbsterklärend oder können fürs Erste übergangen werden.

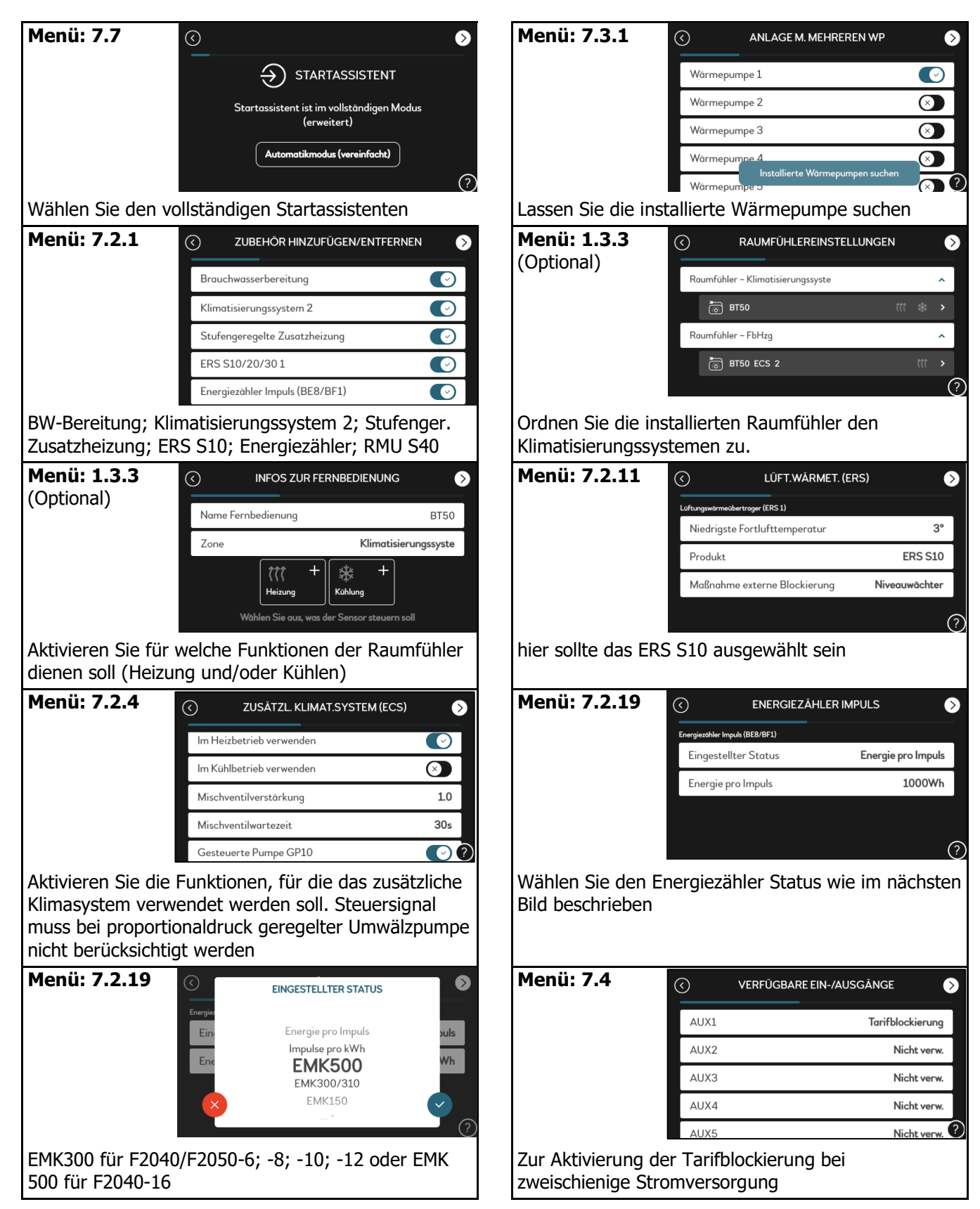

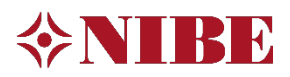

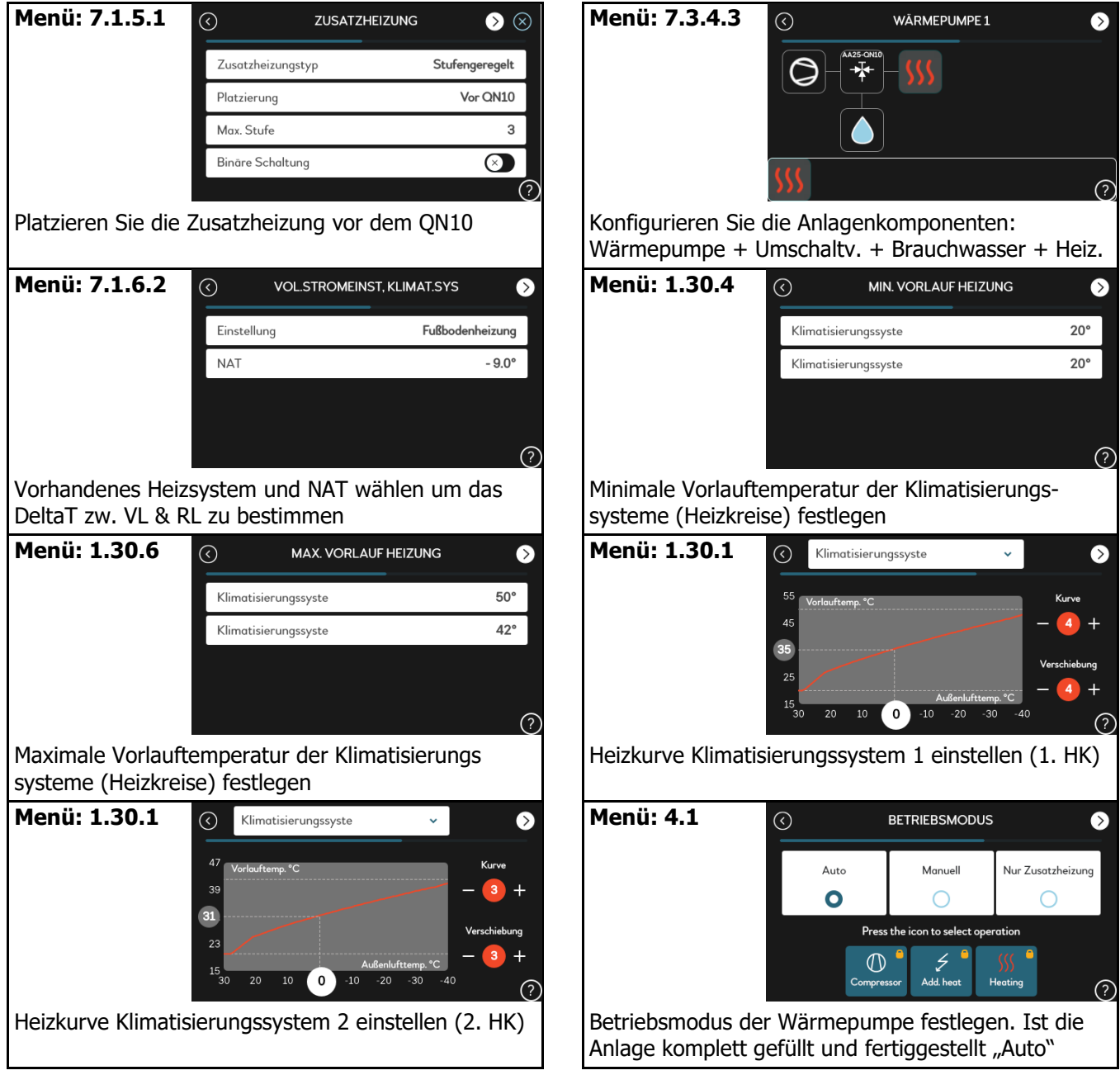

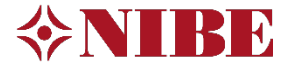

NIBE Systemtechnik GmbH Am Reiherpfahl 3 29223 Celle Tel: 05141/7546-0 info@nibe.de www.nibe.de

Die Darstellungen stellen unter anderem einen Auszug aus dem Installateurhandbuch dar und erheben keinen Anspruch auf Vollständigkeit. Bei Fragen zu einzelnen Abbildungen oder Unklarheiten ist immer das Installateurhandbuch hinzuzuziehen. Die Verwendung ohne Hinzuziehung des Installateurhandbuches erfolgt auf eigene Gefahr!

© NIBE SYSTEMTECHNIK GMBH Irrtum und Änderungen vorbehalten